# **RELEASE NOTES**

# Trimble eCognition<sup>®</sup> Essentials

Version 1.3.1 July 2016 www.eCognition.com

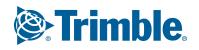

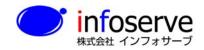

〒101-0021 東京都千代田区外神田6-2-8 松本ビル TEL:03-3833-8201 FAX:03-3833-8203 URL:http://www.infoserve.co.jp/

#### **Trimble Documentation**

#### eCognition Essentials 1.3

**Release Notes** 

#### **Imprint and Version**

Document Version 1.3.1

Copyright © 2016 Trimble Germany GmbH. All rights reserved. This document may be copied and printed only in accordance with the terms of the Frame License Agreement for End Users of the related eCognition software.

Published by:

Trimble Germany GmbH, Arnulfstrasse 126, D-80636 Munich, Germany

Phone: +49-89-8905-710

Fax: +49-89-8905-71411

Web: www.eCognition.com

#### Dear User,

Thank you for using eCognition software. We appreciate being of service to you with image analysis solutions. At Trimble we constantly strive to improve our products. We therefore appreciate all comments and suggestions for improvements concerning our software, training, and documentation. Feel free to contact us via the web form on www.eCognition.com/support. Thank you.

#### **Legal Notes**

Trimble<sup>®</sup> and eCognition<sup>®</sup> are registered trademarks of Trimble Germany GmbH in Germany and other countries. All other product names, company names, and brand names mentioned in this document may be trademark properties of their respective holders.

Protected by patents EP0858051; WO0145033; WO2004036337; US 6,832,002; US 7,437,004; US 7,574,053 B2; US 7,146,380; US 7,467,159 B; US 7,873,223; US 7,801,361 B2.

#### Acknowledgments

Portions of this product are based in part on third-party software components:

eCognition Developer © 2016 Trimble Germany GmbH, Arnulfstrasse 126, 80636 Munich, Germany. All rights reserved.

The Visualisation Toolkit (VTK) © 1993–2006 Ken Martin, Will Schroeder, Bill Lorensen. All rights reserved.

Insight Segmentation and Registration Toolkit (ITK) © 1999-2003 Insight Software Consortium. All rights reserved.

All rights reserved. © 2016 Trimble Documentation, Munich, Germany.

Day of print: July 27th, 2016

# Contents

| 1 Overview                                                | 4  |
|-----------------------------------------------------------|----|
| 1.1 About eCognition Essentials                           |    |
| 1.2 Key Features                                          |    |
| 1.3 eCognition Essentials 1.3 Highlights                  | 6  |
| 2 New Features - Bug Fixes and Limitations                | 7  |
| 2.1 New Features                                          | 7  |
| 2.2 Bug Fixes                                             | 8  |
| 2.3 Known Issues and Limitations                          | 8  |
| 3 Acknowledgments                                         | 9  |
| 3.1 The Visualization Toolkit (VTK) Copyright             | 9  |
| 3.2 ITK Copyright1                                        | 10 |
| 3.3 Geospatial Data Abstraction Library (GDAL) Copyright1 | 10 |
| 3.3.1 gcore/Verson.rc1                                    | 10 |
| 3.3.2 frmts/gtiff/gt_wkt_srs.cpp1                         | 11 |

# **1 Overview**

### **1.1 About eCognition Essentials**

Trimble<sup>®</sup> eCognition Essentials is a powerful out-off-the-box land cover mapping solution based on the industry-leading eCognition technology for object-based image analysis. It allows users at any skill level to quickly produce high-quality GIS-ready deliverables from imagery.

eCognition Essentials is aimed towards commercial and non-commercial user groups that will benefit from a generic, automated and intuitive mapping tool:

- Remote Sensing Professionals focusing on image analysis tasks
- GIS Image Analysts performing mapping tasks

eCognition Essentials offers outstanding capabilities for a variety of use cases, i.e.

- Basic land cover and change mapping for monitoring of land degradations.
- Forest cover and forest change mapping for carbon sequestering assessment on REDD++ projects and Kyoto Protocol reports.
- Urban cover and urban change mapping for environmental monitoring and urban planning.
- Agricultural land mapping and change detection for crop health analysis and agricultural subsidies on country level.

| 😂 Essentials                                                   |                                                                                                    |
|----------------------------------------------------------------|----------------------------------------------------------------------------------------------------|
| i-¥ Eile ⊻iew Help                                             | ×                                                                                                    |
| Analysis Builder: eCognition Essentials 1.10 - default 🔍 💌 🤻 🗴 | Analysis Builder Toolbar 👻 🛡 🗴                                                                                                    |
| Create / Modify Project                                        |                                                                                                    |
| Multiresolution Segmentation                                   | Legend 👻 🔍 🗸                                                                                                    |
| Supervised Classification                                      | Active class<br>To project taked.                                                                                                    |
| 💽 🚰 Object Merge 🕞                                             | eCognition                                                                                                    |
| Accuracy Assessment                                            | Essentials                                                                                                    |
| Deport                                                         |                                                                                                    |
| Project data                                                   |                                                                                                    |
| New project                                                    |                                                                                                    |
| Results folder                                                 |                                                                                                    |
| Folder Browse                                                  | e e e e e e e e e e e e e e e e e e e                                                                                                    |
| Resolution                                                     |                                                                                                    |
| Resolution for analysis Full resolution                        | Essentials                                                                                                    |
| Region of Interest (ROI)                                       |                                                                                                    |
| Select analysis area Complete scene                            |                                                                                                    |
| Add polygon Delete Prinh eding                                 | A 1 A MARKET A MARKET |
| NDSM generation                                                |                                                                                                    |
| DTM (not assigned) *                                           |                                                                                                    |
| DSM (not assigned) *                                           |                                                                                                    |
| Spectral Bands                                                 |                                                                                                    |
| Use spectral bands For display and index layer creation        |                                                                                                    |
| Bue (not assigned) *                                           |                                                                                                    |
| Green  rot assigned>                                           |                                                                                                    |
| Red (not assigned) *                                           |                                                                                                    |
| NIR (not assigned)                                             | P Trade                                                                                                    |
| Run                                                            |                                                                                                    |
| . الم                                                          |                                                                                                    |

### **1.2 Key Features**

### **All-In-One Image Analysis Solution**

Built on core eCognition software technology, Trimble<sup>®</sup> eCognition Essentials offers users a complete out-of-the-box solution for object-based image analysis. With a focus on quickly obtaining quality results and actionable data, eCognition Essentials allows users to easily analyze and transfer image data into intelligent geospatial information - for example, creating land cover maps to be exported into a GIS database.

#### **Intuitive Graphical Interface**

Trimble eCognition Essentials offers an easy-to-use, intuitive graphical user interface for anyone utilizing remote sensing data. With immediate access to automated segmentation and classification tasks, the software puts a sample-based image classification workflow right at the hand of a production-oriented user.

### **Less Complexity - more Capability**

Powered by proven eCognition technology, eCognition Essentials is a stand-alone application that covers all steps of sample-based image analysis in the remote sensing market. By applying predefined and structured rules to image analysis tasks, eCognition Essentials offers a streamlined workflow to quickly extract geospatial information from raw satellite image data. At any moment, only the most relevant actions will be displayed on the screen, while the sequence of components follows a pre-defined format to guide users towards optimal results.

### Save Time with Automated Functions

Users can achieve professional results with minimal turnaround times thanks to automated image analysis functions and batch processing capabilities. These functions include image segmentation, sample-based classification, and change detection alongside a set of interactive tools for quality control. To analyze several datasets without manual interventions or to execute the analysis on dedicated server hardware, eCognition Essentials users can submit analysis jobs to an eCognition Server which will then automatically process all submitted data in batch mode. Such automatisms allow GIS and Image Analysts to quickly create high quality deliverables, freeing their time to focus on the interpretation of results and decision-making.

### Access the Trimble Data Marketplace

With the Trimble Data Marketplace plug in for eCognition Essentials you can easily access remote sensing imagery and begin generating results immediately. The platform will be expanded constantly, with the following sets currently available:

- The Landsat 8 library features clear sky images, automatically added to the libraries for eCognition
- Digital Globe Precision Aerial data from the U.S. and Western Europe

### **1.3 eCognition Essentials 1.3 Highlights**

#### **Interactive Object Annotation**

eCognition Essentials 1.3 now supports the annotation of individual objects allowing users to easily enter object-specific information that enriches the content for resulting GIS-Layers. Field crews or GIS-operators – consumer of results generated with eCognition Essentials 1.3 – benefit from a better and clearer description of individual objects which reduces ambiguities and makes their work more efficient.

#### **Enhanced GIS Integration**

Users of eCognition Essentials 1.3 can now quickly generate smaller and less complex GIS data while still retaining the rich object based GIS information.

The capabilities result from enhanced options that enable users to select the class(es) to be exported as well as the selection the features to be written into the attribute table of a GIS-layer. This results in greater flexibility and reduced time to complete GIS deliverables.

# Extended multi-core processing capabilities for faster project completion

eCognition Essentials 1.3 also includes the enhanced multi-core capabilities that have been introduced with eCognition 9.2. These capabilities maximize the power of computing hardware, reduce processing bottlenecks, and allow users to complete projects in up to a third of the time taken with prior versions.

# 2 New Features - Bug Fixes and Limitations

### 2.1 New Features

New Features in eCognition Essentials 1.3.0:

| Story                    | Feature                                                                        | Description                                                                                              |
|--------------------------|--------------------------------------------------------------------------------|----------------------------------------------------------------------------------------------------|
| Annotation               | Improved action 'Manual editing'<br>(former name 'Manual<br>reclassification') | Possibility to annotate image objects manually                                                           |
| Data Import              | Lizardtech driver for JPEG2000 and MrSID file format                           | Improved JEG2000 (JP2) reading support and import of MrSID image files in SID format                     |
| Data<br>visualization    | Visualization of color ramp legend in the view                                 | Shows a gradient for single image layer and displays corresponding layer values                          |
| Export                   | Improved action 'Export'                                                       | Possibility to export shape features as attribute                                                        |
| Export                   | Improved action 'Export'                                                       | Possibility to export only selected classes                                                              |
| Performance              | Improved algorithm:<br>'multiresolution segmentation'                          | Additional benefits from multi-core support in the "feature view"                                        |
| Security                 | Updated licensing library FlexNet<br>Publisher to version 11.13.1.2            | This update addresses a security vulnerability<br>described in<br>https://www.kb.cert.org/vuls/id/485744 |
| Software<br>Installation | Trimble Software Publisher's<br>Digital Certificate introduced                 | Code signing implemented to confirm software author                                                      |
| Usability                | Improved handling for non-<br>writable results folder                          | Error message appears for non-writable folder and a default folder is selected                           |
| Usability                | Improved handling for results folder                                           | Transfer of project to another user with automatic adaptation of result folder to the new user           |

### 2.2 Bug Fixes

Bug Fixes in 1.3.0:

| Reference | Description                                                                                      |
|-----------|--------------------------------------------------------------------------------------------------|
| ECOG-2813 | No error message provided after license activation failure                                       |
| ECOG-3328 | License borrowing tool not working with specified LS port                                        |
| ECOG-3566 | Platform version not displayed with 3 digits in system info                                      |
| ECOG-3586 | After load solution DSM and DTM assignment refers to previously selected layers                  |
| ECOG-3587 | Misalignment of different image layers when unit is 'feet'                                       |
| ECOG-3635 | Threshold segementation action slows down analysis builder for some images                       |
| ECOG-3655 | Multiple error messages (one for each layer) are displayed when image location has changed       |
| ECOG-3670 | Multiresolution-segmentation algorithm sometimes crashes on large images (low memory conditions) |
| ECOG-3689 | Area features sometimes do not evaluate correctly when project unit is 'feet'.                   |
| ECOG-3709 | License return causes error 'Service for Activation or Return is unavailable'                    |

Bug Fixes in 1.3.1:

The update includes bug fixes for improved software stability.

| Reference | Description                                                                |
|-----------|----------------------------------------------------------------------------|
| ECOG-3746 | Processing unexpectedly slow for very wide images (>25000 pxl) and low RAM |

### **2.3 Known Issues and Limitations**

An intended limitation is that the *trial version* of eCognition Essentials does not allow saving of projects.

In case projects or configurations based on eCognition Essentials Version < 1.2 are opened full functionality of Version  $\ge$  1.2 cannot be applied. Therefore Trimble recommends to regenerate workflows based on the new version.

## **3 Acknowledgments**

Portions of this product are based in part on the third-party software components. Trimble is required to include the following text, with software and distributions.

### 3.1 The Visualization Toolkit (VTK) Copyright

This is an open-source copyright as follows:

Copyright © 1993–2006 Ken Martin, Will Schroeder and Bill Lorensen.

All rights reserved.

Redistribution and use in source and binary forms, with or without modification, are permitted provided that the following conditions are met:

- Redistributions of source code must retain the above copyright notice, this list of conditions and the following disclaimer.
- Redistributions in binary form must reproduce the above copyright notice, this list of conditions and the following disclaimer in the documentation and/or other materials provided with the distribution.
- Neither name of Ken Martin, Will Schroeder, or Bill Lorensen nor the names of any contributors may be used to endorse or promote products derived from this software without specific prior written permission.

THIS SOFTWARE IS PROVIDED BY THE COPYRIGHT HOLDERS AND CONTRIBUTORS "AS IS" AND ANY EXPRESS OR IMPLIED WARRANTIES, INCLUDING, BUT NOT LIMITED TO, THE IMPLIED WARRANTIES OF MERCHANTABILITY AND FITNESS FOR A PARTICULAR PURPOSE ARE DISCLAIMED. IN NO EVENT SHALL THE AUTHORS OR CONTRIBUTORS BE LIABLE FOR ANY DIRECT, INDIRECT, INCIDENTAL, SPECIAL, EXEMPLARY, OR CONSEQUENTIAL DAMAGES (INCLUDING, BUT NOT LIMITED TO, PROCUREMENT OF SUBSTITUTE GOODS OR SERVICES; LOSS OF USE, DATA, OR PROFITS; OR BUSINESS INTERRUPTION) HOWEVER CAUSED AND ON ANY THEORY OF LIABILITY, WHETHER IN CONTRACT, STRICT LIABILITY, OR TORT (INCLUDING NEGLIGENCE OR OTHERWISE) ARISING IN ANY WAY OUT OF THE USE OF THIS SOFTWARE, EVEN IF ADVISED OF THE POSSIBILITY OF SUCH DAMAGE.

### **3.2 ITK Copyright**

Copyright © 1999–2003 Insight Software Consortium

All rights reserved.

Redistribution and use in source and binary forms, with or without modification, are permitted provided that the following conditions are met:

- Redistributions of source code must retain the above copyright notice, this list of conditions and the following disclaimer.
- Redistributions in binary form must reproduce the above copyright notice, this list of conditions and the following disclaimer in the documentation and/or other materials provided with the distribution.
- Neither the name of the Insight Software Consortium nor the names of its contributors may be used to endorse or promote products derived from this software without specific prior written permission.

THIS SOFTWARE IS PROVIDED BY THE COPYRIGHT HOLDERS AND CONTRIBUTORS "AS IS" AND ANY EXPRESS OR IMPLIED WARRANTIES, INCLUDING, BUT NOT LIMITED TO, THE IMPLIED WARRANTIES OF MERCHANTABILITY AND FITNESS FOR A PARTICULAR PURPOSE ARE DISCLAIMED. IN NO EVENT SHALL THE COPYRIGHT OWNER OR CONTRIBUTORS BE LIABLE FOR ANY DIRECT, INDIRECT, INCIDENTAL, SPECIAL, EXEMPLARY, OR CONSEQUENTIAL DAMAGES (INCLUDING, BUT NOT LIMITED TO, PROCUREMENT OF SUBSTITUTE GOODS OR SERVICES; LOSS OF USE, DATA, OR PROFITS; OR BUSINESS INTERRUPTION) HOWEVER CAUSED AND ON ANY THEORY OF LIABILITY, WHETHER IN CONTRACT, STRICT LIABILITY, OR TORT (INCLUDING NEGLIGENCE OR OTHERWISE) ARISING IN ANY WAY OUT OF THE USE OF THIS SOFTWARE, EVEN IF ADVISED OF THE POSSIBILITY OF SUCH DAMAGE.

### **3.3 Geospatial Data Abstraction Library (GDAL)** Copyright

### 3.3.1 gcore/Verson.rc

Copyright © 2005, Frank Warmerdam, warmerdam@pobox.com

All rights reserved.

Permission is hereby granted, free of charge, to any person obtaining a copy of this software and associated documentation files (the "Software"), to deal in the Software without restriction, including without limitation the rights to use, copy, modify, merge, publish, distribute, sublicense, and/or sell copies of the Software, and to permit persons to whom the Software is furnished to do so, subject to the following conditions:

The above copyright notice and this permission notice shall be included in all copies or substantial portions of the Software.

THE SOFTWARE IS PROVIDED "AS IS", WITHOUT WARRANTY OF ANY KIND, EXPRESS OR IMPLIED, INCLUDING BUT NOT LIMITED TO THE WARRANTIES OF MERCHANTABILITY, FITNESS FOR A PARTICULAR PURPOSE AND NON-INFRINGEMENT. IN NO EVENT SHALL THE AUTHORS OR COPYRIGHT HOLDERS BE LIABLE FOR ANY CLAIM, DAMAGES OR OTHER LIABILITY, WHETHER IN AN ACTION OF CONTRACT, TORT OR OTHERWISE, ARISING FROM, OUT OF OR IN CONNECTION WITH THE SOFTWARE OR THE USE OR OTHER

### 3.3.2 frmts/gtiff/gt\_wkt\_srs.cpp

Copyright © 1999, Frank Warmerdam, warmerdam@pobox.com

Permission is hereby granted, free of charge, to any person obtaining a copy of this software and associated documentation files (the "Software"), to deal in the Software without restriction, including without limitation the rights to use, copy, modify, merge, publish, distribute, sublicense, and/or sell copies of the Software, and to permit persons to whom the Software is furnished to do so, subject to the following conditions:

The above copyright notice and this permission notice shall be included in all copies or substantial portions of the Software.

THE SOFTWARE IS PROVIDED "AS IS", WITHOUT WARRANTY OF ANY KIND, EXPRESS OR IMPLIED, INCLUDING BUT NOT LIMITED TO THE WARRANTIES OF MERCHANTABILITY, FITNESS FOR A PARTICULAR PURPOSE AND NON-INFRINGEMENT. IN NO EVENT SHALL THE AUTHORS OR COPYRIGHT HOLDERS BE LIABLE FOR ANY CLAIM, DAMAGES OR OTHER LIABILITY, WHETHER IN AN ACTION OF CONTRACT, TORT OR OTHERWISE, ARISING FROM, OUT OF OR IN CONNECTION WITH THE SOFTWARE OR THE USE OR OTHER DEALINGS IN THE SOFTWARE.